## **HOW TO: JOIN OUR SUNDAY MORNING LIVE STREAM**

We will be live streaming our Sunday Service at 10:30 a.m. across many platforms! As we seek to maintain the communal nature of the gathering, our primary desire is for you to watch as a family on your Television. Here is a step by step guide on how to find the Service on a few of the most common platforms.

## **SMART TV'S**

- 1. On your smart TV, go to the YouTube App
	- a. Most smart TVs come with this app pre-downloaded, but if your devices does not, it can be found through searching apps in the app store provided on your device.
- 2. Search "Riverpark Bible Church" and follow the account which appears similar to the one below:

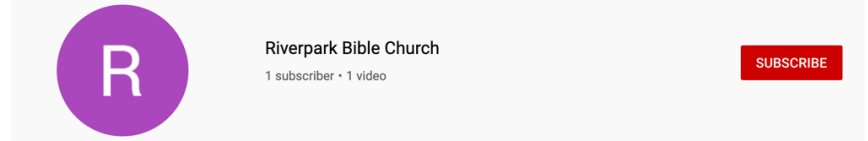

- **a.** YouTube will be our primary base for Livestream, however the video will also be accessible on our **Facebook** page and our website
- 3. At 10:00 am on Sunday, the live stream will become available, with the service beginning at 10:30. As usual, our welcome slides and music will precede the service. At 10:30, we will promptly begin as we usually do, with worship of our Heavenly Father!

## **APPLE TV**

- 1. make sure that your iPhone, iPad or iPod touch is on the same WiFi network as your Apple TV.
- 2. turn on your television and then turn on your Apple TV. Using your iOS device, swipe up from the bottom of any screen to reveal Control Center. You should see an AirPlay button at the bottom of Control Center. Tap the AirPlay button and then tap Apple TV.
- 3. launch the YouTube app on your iPhone, iPad or iPod touch. When you play a YouTube video, it will be displayed on your Apple TV.

In the event that neither of these options are available to you, we encourage you to view our service on any device that is available to you!